## **Accessing Your SAT School Day Results**

https://www.collegeboard.org/

If you already have a College Board Account your scores will appear within your already established College Board Account.

If you have never created a College Board Account, you will need to create one.

## **Creating a College Board Account**

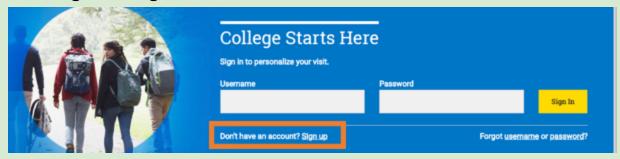

Indicate that you are a student

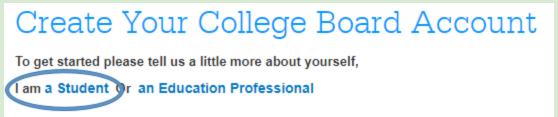

You will then create an account by providing the following information

- 1. Legal Name (as entered on your student records)
- 2. Date of Birth
- 3. Sex (Male or Female)
- 4. Home Zip Code
- 5. Expected Graduation month and year (example: May 2019)
- 6. High School Name
- 7. A Non-School Email address that can be accessed after graduation

You may also choose to provide information for your parents. This will enable you to add your parent's email address to be included in important College Board communications. *This information may be added/updated at a later time* 

This account can also be used to practice for future tests with Khan Academy

## **How Do I Access My Online SAT Scores and Reports?**

SAT School Day Scores will be released beginning May 3, for students who tested on April 10, 2018. Students who tested on days other than 4/10/18 may experience a lag in the availability of their scores.

- 1. Log into your College Board Account
- 2. Select My SAT

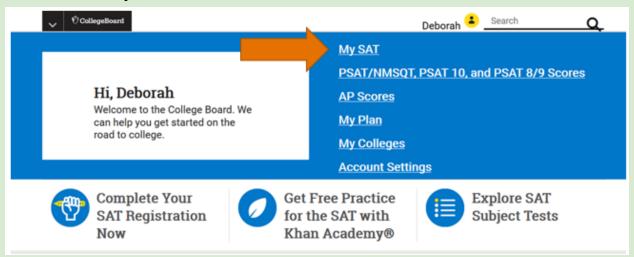

If your scores do not appear, it could be that they are not available yet, OR it could be that there is a difference between your student information on your answer sheet versus the information you have entered into your college board account.

If there is a discrepancy in your information, you may need to "Match" your scores.

You will need your WV Student ID number (example: 560012345)

- 1. Click **Matching Tool**
- 2. Review personal information
  - a. If any information is incorrect, click **Update** to revise
  - b. If the information is correct, click **Get My Scores**
- Choose to match by Student ID number if a match still isn't found.
  Enter your WV Student number and then select Get My Scores.

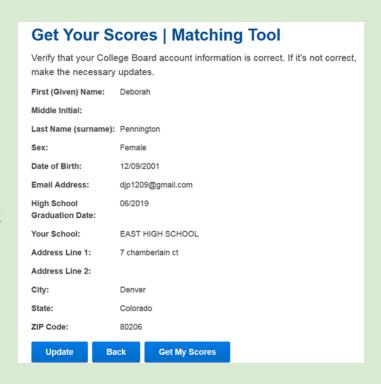

## The Student Score Report Has a Variety of Information

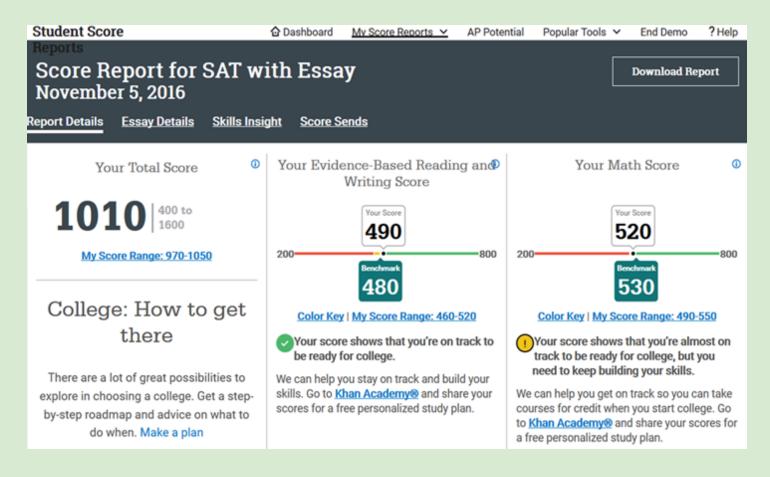

The Student Score Dashboard provides students the ability to view their overall score results in Writing, Math and the Essay. Through their score report, students are also able to access their performance results by content standard and individual questions answered, helping provide a deeper understanding of their performance and prepare for future administrations of the SAT.

In addition to viewing data related to the most recent assessment, students may:

- View past scores
- Find out about AP Potential
- Learn about majors, colleges and scholarships
- Print the student score report.
- Additional tools for students to explore careers, skills insights, and locations where previous test scores were requested to be sent.

Please note: Additional Score reports will be released in the Fall of 2018 related to Student Proficiency with regard to West Virginia Standards.